# **MANUAL BOOK**

## **"Sistem Rekomendasi Tempat Wisata Di Malang Raya Menggunakan Metode K-Means Clustering"**

**OLEH :**

**ANDHIKA UTAMA**

**1841720092**

### **PENJELASAN TIAP HALAMAN**

#### **a) Halaman Login**

Pada Halaman Login terdapat *form* untuk memasukkan *username* dan *password*. Terdapat juga button untuk membuat akun baru untuk *user*.

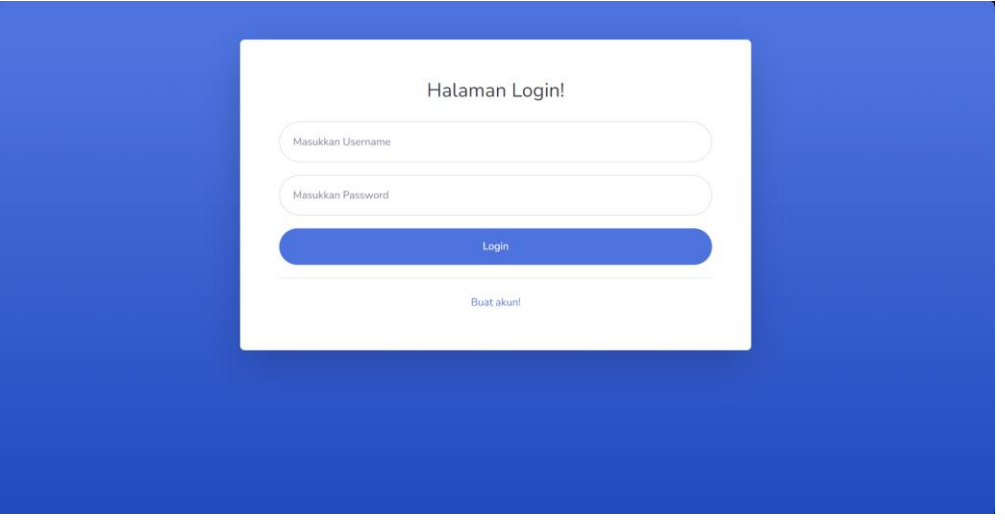

Gambar 1. Halaman Login

#### **b) Halaman Dashboard Admin**

Pada Halaman *Dashboard* Admin terdapat informasi mengenai Kota Malang, Kabupaten Malang dan Kota Batu. Selain itu juga, terdapat beberapa menu seperti Menu Wisata Malang, Wisata Kabupaten Malang, Wisata Kota Batu, dan Data Wisata.

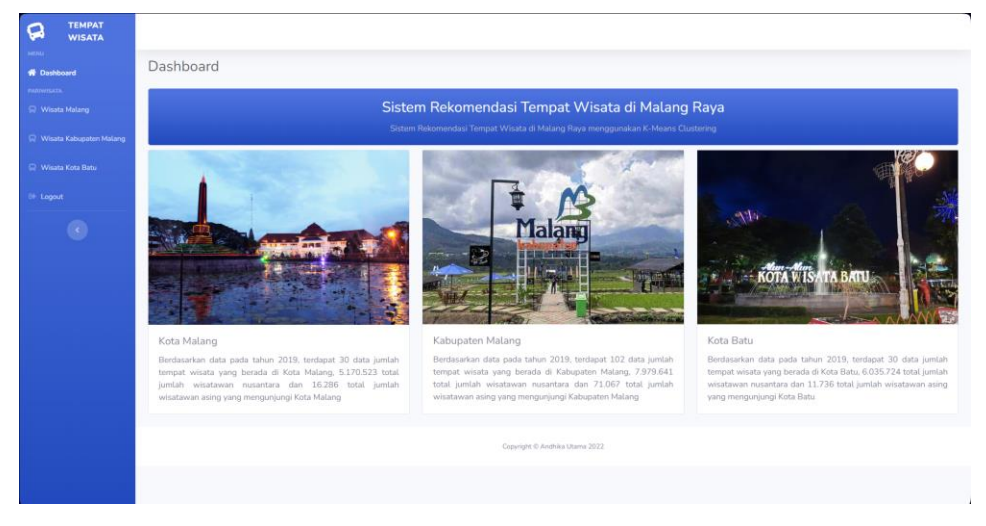

Gambar 2. Halaman Dashboard Admin

#### **c) Halaman Profil Tempat Wisata pada Halaman Admin**

Pada Halaman selanjutnya adalah halaman Profil Wisata dari Kota Malang, Kabupaten Malang, dan Kota Batu. Terdapat *button* Tambah Tempat Wisata untuk menambah tempat wisata baru, kemudian terdapat juga informasi mengenai Tempat Wisata. Selain itu, terdapat aksi *update* dan *delete* untuk memperbarui dan menghapus profil tempat wisata.

| <b>TEMPAT</b><br>Q<br><b>WISATA</b>               |                         |                                           |                |                                       |                    |                                    |                  |                 |                          |                                |
|---------------------------------------------------|-------------------------|-------------------------------------------|----------------|---------------------------------------|--------------------|------------------------------------|------------------|-----------------|--------------------------|--------------------------------|
| <b>MENU</b><br><br><b>Cashboard</b><br>PAREWISATA |                         |                                           |                | Profil Tempat Wisata Kota Malang 2019 |                    |                                    |                  |                 |                          |                                |
| R Wisata Malang                                   |                         | Tambah Tempat Wisata                      |                |                                       |                    |                                    |                  |                 |                          |                                |
| <b>R</b> Wisata Kabupaten Malang                  | Show<br>10              | $\Phi$                                    |                |                                       |                    |                                    |                  |                 |                          | Search:                        |
| C Wisata Kota Batu                                | entries                 |                                           |                |                                       |                    |                                    |                  |                 |                          |                                |
| <b>69 Logout</b>                                  | и                       |                                           | Lokasi         | Jumlah<br>Wisatawan                   | Jumlah Wisatawan + | ٠                                  | n<br>Longitude   | Rating ¢        | Harga \$<br><b>Tiket</b> | Aksi                           |
| $\langle \mathcal{L} \rangle$                     | $\mathbf{1}$            | <b>Nama Tempat</b><br>Museum<br>Brawijaya | Kota<br>Malang | Nusantara<br>34514                    | Mancanegara<br>250 | Latitude<br>-7.97206575201389      | 112.621318200200 | $(1-5)$<br>4.40 | 3000                     | Update Delete                  |
|                                                   | $\overline{2}$          | Museum Mpu<br>Purwa                       | Kota<br>Malang | 35473                                 | 208                | $-7.94043232478741$                | 112.620783116768 | 4.50            | $\circ$                  | Update Delete                  |
|                                                   | $\overline{\mathbf{3}}$ | Museum Musik<br>Indonesia                 | Kota<br>Malang | 23559                                 | 66                 | -7.98811986435423 112.626628683626 |                  | 4.40            | 5000                     | Update Delete                  |
|                                                   | $\Delta$                | Kampung 1000<br>Topeng                    | Kota<br>Malang | 13022                                 | 57                 | -8.02708456220649                  | 112.675651514805 | 4.10            | 5000                     | <b>Delete</b><br><b>Update</b> |
|                                                   | $\overline{5}$          | Brawijaya<br>Edupark                      | Kota<br>Malang | 99733                                 | 120                | -7.97554078582334                  | 112.63130539088  | 4.10            | 20000                    | Update Delete                  |
|                                                   | 6                       | Taman Singha<br>Merjosari                 | Kota<br>Malang | 200793                                | 218                | -7.9442729550894                   | 112.603246945485 | 4.40            | $\circ$                  | Update Delete                  |
|                                                   | $\overline{7}$          | Taman Cerdas<br>Trunojayo                 | Kota<br>Malang | 329579                                | 311                | -7.97627341866266                  | 112.636465452126 | 4,40            | $\circ$                  | Update Delete                  |
|                                                   | 8                       | Taman Merbabu                             | Kota<br>Malang | 157448                                | 329                | -7.96768172178612                  | 112.625919033123 | 4.30            | $\circ$                  | <b>Delete</b><br>Update        |

Gambar 3. Halaman Profil Tempat Wisata

#### **d) Halaman Tambah Tempat Wisata pada Halaman Admin**

Pada Halaman Tambah Tempat Wisata, terdapat beberapa *form*, antara lain adalah Nama Tempat Wisata, Lokasi Tempat Wisata, Jumlah Wisatawan Nusantara dan Mancanegara, Latitude dan Longitude, Rating dari Tempat Wisata, Harga Tiket, Fasilitas Tempat Wisata, Akses Jalan, dan Angka Kategori.

| <b>R</b> Wisata Malang    | Nama Tempat Wisata           | Nama Tempat Wisata                                 |  |  |  |  |  |  |  |
|---------------------------|------------------------------|----------------------------------------------------|--|--|--|--|--|--|--|
| Wisata Kabupaten Malang   | Lokasi Tempat Wisata         | Lokasi Tempat Wisata<br>Jumlah Wisatawan Nusantara |  |  |  |  |  |  |  |
| <b>R</b> Wisata Kota Batu | Jumlah Wisatawan Nusantara   |                                                    |  |  |  |  |  |  |  |
|                           | Jumlah Wisatawan Mancanegara | Jumlah Wisatawan Mancanegara                       |  |  |  |  |  |  |  |
| $\Theta$                  | Latitude                     | Latitude                                           |  |  |  |  |  |  |  |
|                           | Longitude<br>longitude       |                                                    |  |  |  |  |  |  |  |
|                           | Rating                       | Rating<br>Harga Tiket                              |  |  |  |  |  |  |  |
|                           | Harga Tiket                  |                                                    |  |  |  |  |  |  |  |
|                           | Fasilitas                    | fasilitas                                          |  |  |  |  |  |  |  |
|                           | Akses Jalan                  | Akses Jalan                                        |  |  |  |  |  |  |  |
|                           | Angka Kategori               | Angka Kategori                                     |  |  |  |  |  |  |  |
|                           |                              |                                                    |  |  |  |  |  |  |  |
|                           | Tambah Wisata Batal          |                                                    |  |  |  |  |  |  |  |
|                           |                              |                                                    |  |  |  |  |  |  |  |

Gambar 4. Halaman Tambah Tempat Wisata

#### **e) Halaman Clustering Tempat Wisata pada Halaman User**

Pada Halaman *Clustering* Tempat Wisata pada Halaman *User*, terdapat Tombol atau *Button* untuk melakukan Proses *Clustering*. Tombol tersebut kemudian di klik untuk melakukan proses *clustering*.

| Q<br><b>WISATA</b>                                          |                                  |                            |                               |                          |        |                |               |                       |                         |                                                                                    |  |
|-------------------------------------------------------------|----------------------------------|----------------------------|-------------------------------|--------------------------|--------|----------------|---------------|-----------------------|-------------------------|------------------------------------------------------------------------------------|--|
| W. Dashboard                                                | Halaman Clustering Wisata Malang |                            |                               |                          |        |                |               |                       |                         |                                                                                    |  |
| <b>DODDINATIANA</b>                                         |                                  |                            |                               |                          |        |                |               |                       |                         |                                                                                    |  |
| Koordinat Jarak Kota<br>Malang                              | Proses Ulang                     | Proses Iterasi Selanjutnya |                               |                          |        |                |               |                       |                         |                                                                                    |  |
| Koordinat Jarak Kota Batu                                   | Nama<br>Tempat                   | Lokasi                     | <b>Wisatawan</b><br>Nusantara | Wisatawan<br>Mancanegara | Rating | Harga<br>Tiket | Fasilitas     | <b>Akses</b><br>Jalan | Angka<br>Kategori       | Centroid <sub>2</sub><br>Centroid 1                                                |  |
|                                                             |                                  |                            |                               |                          |        | Masuk          |               |                       |                         | $0.4$ 0.22<br>0.67 0.07 0 0 1<br>0.02 0.01<br>0.07<br>0.5<br>0.5<br>0 <sub>0</sub> |  |
| * Koordinat Jarak Kobusateri<br>Malang<br><b>CLOSTERIAL</b> | Museum.<br>Brawijaya             | Kota<br>Malang             | 34514                         | 250                      | 4.4    | 3000           | - 11          | $\mathcal{A}$         | $\overline{2}$          | 0.50258986202084<br>1.0920587092161                                                |  |
| Clustering Kota Molang                                      | Museum Mpu<br>Purwa              | Kota<br>Malang             | 35473                         | 208                      | 4.5    | <b>O</b>       | $\mathbf{1}$  | $\mathbf{1}$          | $\overline{2}$          | 0.53278855012139<br>1.0814014415669                                                |  |
| Clustering Kota Batu<br>Clustering Kabupaten<br>Malang      | Museum.<br>Musik<br>Indonesia    | Keta .<br>Malang           | 23559                         | 66                       | 4.4    | 5000           | $\mathbb{R}$  | $\mathbf{1}$          | $\mathcal{Z}$           | 0.50002744674035<br>1.103B492127354                                                |  |
| PROFITATION WASACH<br>Preferensi Tempat Wisata              | Kampung<br>1000 Topeng           | Kota<br>Malang             | 13022                         | 57                       | 4.1    | 5000           | $\pm$         | $\mathbb{Z}$          | 2.                      | 1.2249131386992<br>1.6286726067712                                                 |  |
| Logost                                                      | <b>Ilrawijaya</b><br>Edupark     | Kota<br>Malang             | 99733                         | 120                      | 4.1    | 20000 1        |               | $\perp$               | $\rightarrow$           | 1.2463425845511<br>0.77047890750664                                                |  |
|                                                             | Taman<br>Singha<br>Merjosari     | Kota<br>Malang             | 200293                        | 218                      | 4.4.   | $\alpha$       | $\mathbf{1}$  | $\mathbf{1}$          | $\overline{\mathbf{3}}$ | 1.1561653145742<br>0.27308595228013                                                |  |
|                                                             | Taman<br>Cerdas<br>Trunojoyo     | Keta.<br>Matang            | 329579                        | 311                      | 4.4    | $\alpha$       | $\mathcal{L}$ | 1                     | $\overline{3}$          | 1.2248858547711<br>0.2684404499516                                                 |  |
|                                                             | Taman                            | Kota                       | 157448                        | 329                      | 43     | $\circ$        | $\frac{1}{2}$ | $\overline{2}$        | 3                       | 1.4426911234461<br>1,191730654089                                                  |  |

Gambar 5. Halaman *Clustering* Tempat Wisata

#### **f) Halaman Preferensi Tempat Wisata pada Halaman User**

Pada Halaman Preferensi Tempat Wisata pada Halaman *User*, *User* atau Pengguna memasukkan preferensi dengan cara memilih kriteria prioritas. Jika sudah memilih semua kriteria sesuai prioritas, kemudian klik tombol Cari Tempat Wisata. Jika sudah, nantinya *user* akan masuk ke halaman Detail Preferensi Tempat Wisata.

| $\mathbf{Q}$<br><b>TEMPAT</b><br>WISATA                         |                                                       | F,     |  |  |  |  |  |  |
|-----------------------------------------------------------------|-------------------------------------------------------|--------|--|--|--|--|--|--|
| <b>Il Desteard</b>                                              | Preferensi Tempat Wisata Malang Raya                  |        |  |  |  |  |  |  |
| <b>CONDINAT LIMINA</b><br><b>Koordinat Janik Kota</b><br>Malang | PIEh Wilayah yang akan dituju<br>Pith Wilzyah         | $\sim$ |  |  |  |  |  |  |
| Koordinat Jarak Kota Batu                                       | Pith wisata yang ingin atau yang pernah anda kunjungi |        |  |  |  |  |  |  |
| <b>Facedrat Jank Kabupaten</b><br>Malang                        | Pilh Wisata<br>Kriteria 1                             | $\sim$ |  |  |  |  |  |  |
| <b>APPROVE</b><br>El Clustering Kata Malang                     | Pills Kriteria                                        | $\sim$ |  |  |  |  |  |  |
| Clustering Kota Bata                                            | Kriberia 2<br>Pilih Kriteria                          | $\sim$ |  |  |  |  |  |  |
| Clustering Kabupaten<br><b>Greater</b>                          | Kriteria 3                                            |        |  |  |  |  |  |  |
| <b>ATACAM MARRIER</b><br><b>Proferensi Tempat Wisets</b>        | Pilih Kriteria<br>Kriteria 4                          | $\sim$ |  |  |  |  |  |  |
| Lagout                                                          | Pilih Kriteria                                        | $\sim$ |  |  |  |  |  |  |
| o                                                               | Kriteria 5<br>Pilih Kriteria                          | $\sim$ |  |  |  |  |  |  |
|                                                                 | Kriberia 6<br>Pilih Kriteria                          |        |  |  |  |  |  |  |
|                                                                 | Cari Tempat Wisata                                    |        |  |  |  |  |  |  |
|                                                                 |                                                       |        |  |  |  |  |  |  |
|                                                                 | Copyright D Analysis Utama 2022                       |        |  |  |  |  |  |  |
|                                                                 |                                                       |        |  |  |  |  |  |  |
|                                                                 |                                                       |        |  |  |  |  |  |  |

Gambar 6. Halaman Preferensi Tempat Wisata

#### **g) Halaman Detail Preferensi Tempat Wisata pada Halaman User.**

Halaman Detail Preferensi Tempat Wisata pada Halaman *User*. Pada halaman ini, preferensi tempat wisata akan muncul sesuai dengan kriteria dan prioritas yang sudah dipilih atau dimasukkan oleh User.

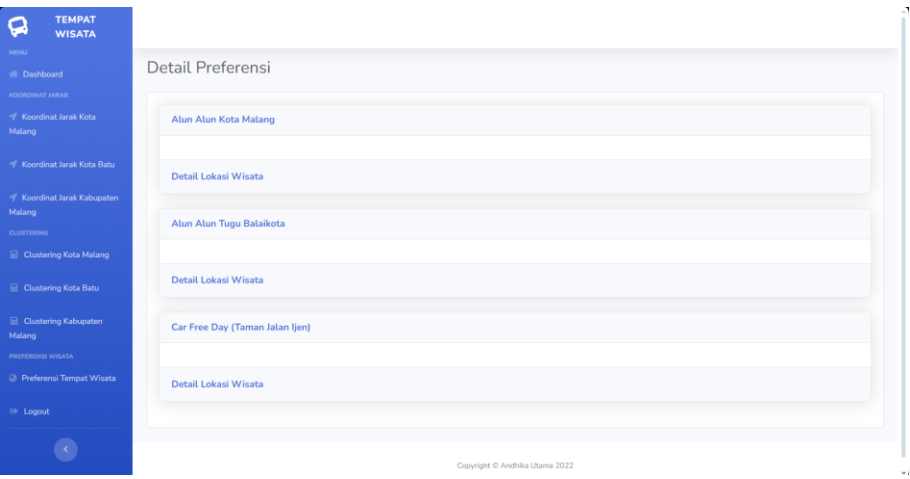

Gambar 7. Halaman Detail Preferensi Tempat Wisata